## **Three players when running a python script**

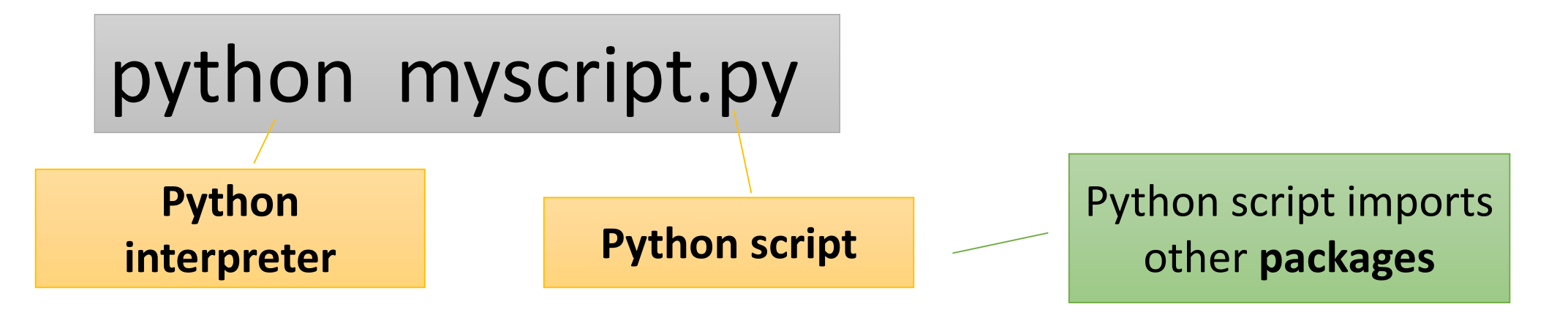

- **Python interpreter**: software to compile/execute the script.
- **Python script**: script you wrote
- **Python packages**: python libraries called by script

### **Two different ways to run a python script**

## python myscript.py

If the script has a shebang\* line, you can also run the script like this:

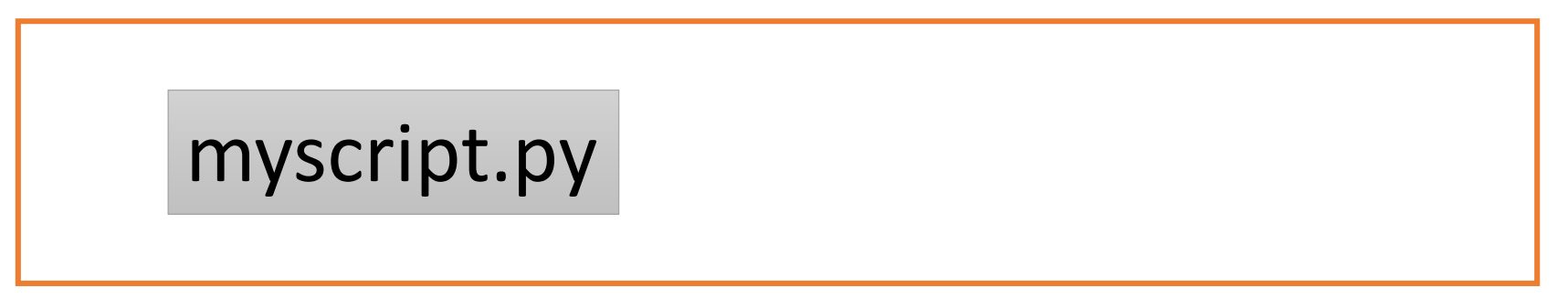

\* Shebang line is the first line of a script to specify path of the interpreter, e.g. "#!/usr/bin/python3.9.6";

\*\* In Linux, file extension like ".py" is ignored. It is the "Shebang" line that defines the type of a script.

### **In Linux, it is the Shebang line that defines the script type.**

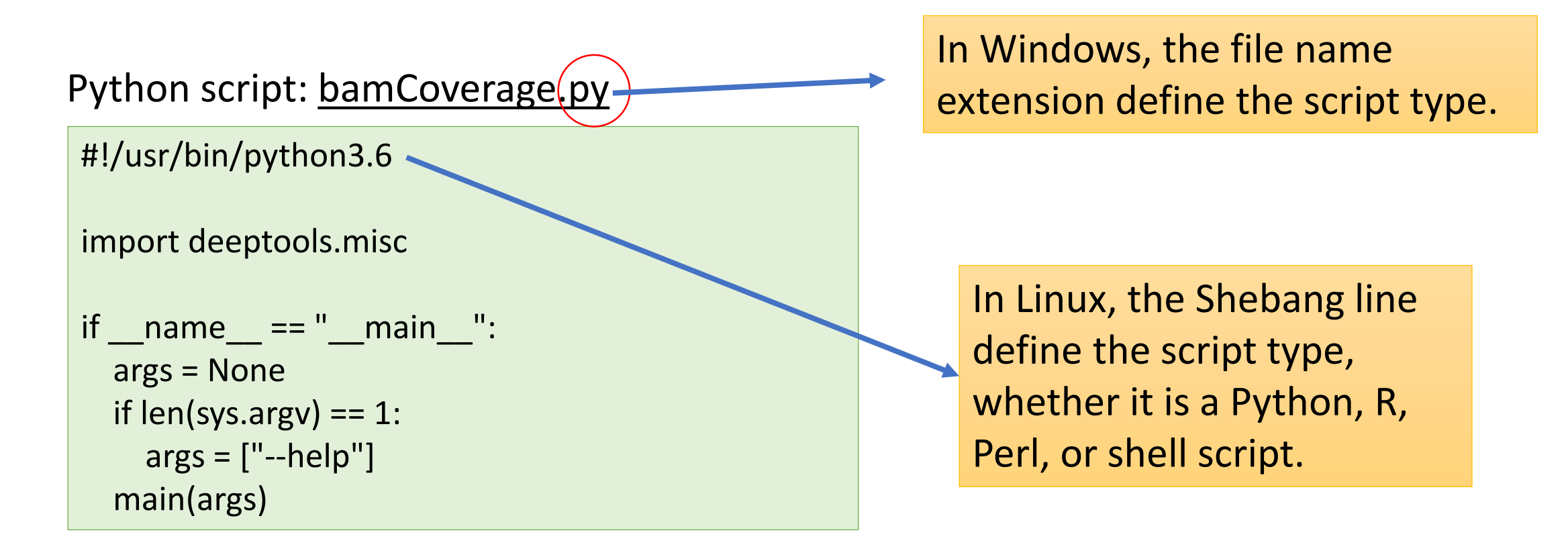

### **Two different formats of Shebang line**

**#!/usr/bin/python3.6**

Full path of the Python interpreter

**#!/usr/bin/env python3**

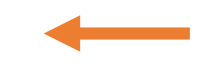

Default python3 on the system, as defined in \$PATH.

## **Python packages (libraries)**

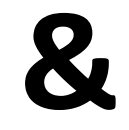

## **Python interpreter**

## **Which Python?**

Multiple Python installations co-exist on the same computer. On BioHPC, we have v2.7.5, v2.7.15, v3.6.7, v3.9.6. There are more versions of Python in Conda.

How to verify which Python is being used?

which python python -V

Alternative ways to use a different version of Python.

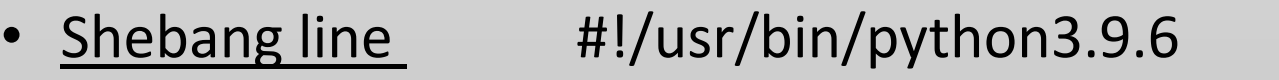

- Add to PATH export PATH=/programs/python-3.9.6/bin:\$PATH
- Linux Module module load python/3.9.6

## Each Python has its own library directories, and a companion "pip" for library installation

For example:

## **/usr/bin/python3.6 Python**

Alias (symbolic link): /usr/local/bin/python

## **/usr/bin/pip3.6 Pip**

Alias (symbolic link): /usr/local/bin/pip

## **/usr/lib/python3.6/ & /usr/lib64/python3.6/ Packages**

If you run "pip install", you will get an error message "permission denied". You need to run "pip install --user" which would install python packages under your home directory.

When running a script, Python looks for packages from three different places, and following this order. The first found is used.

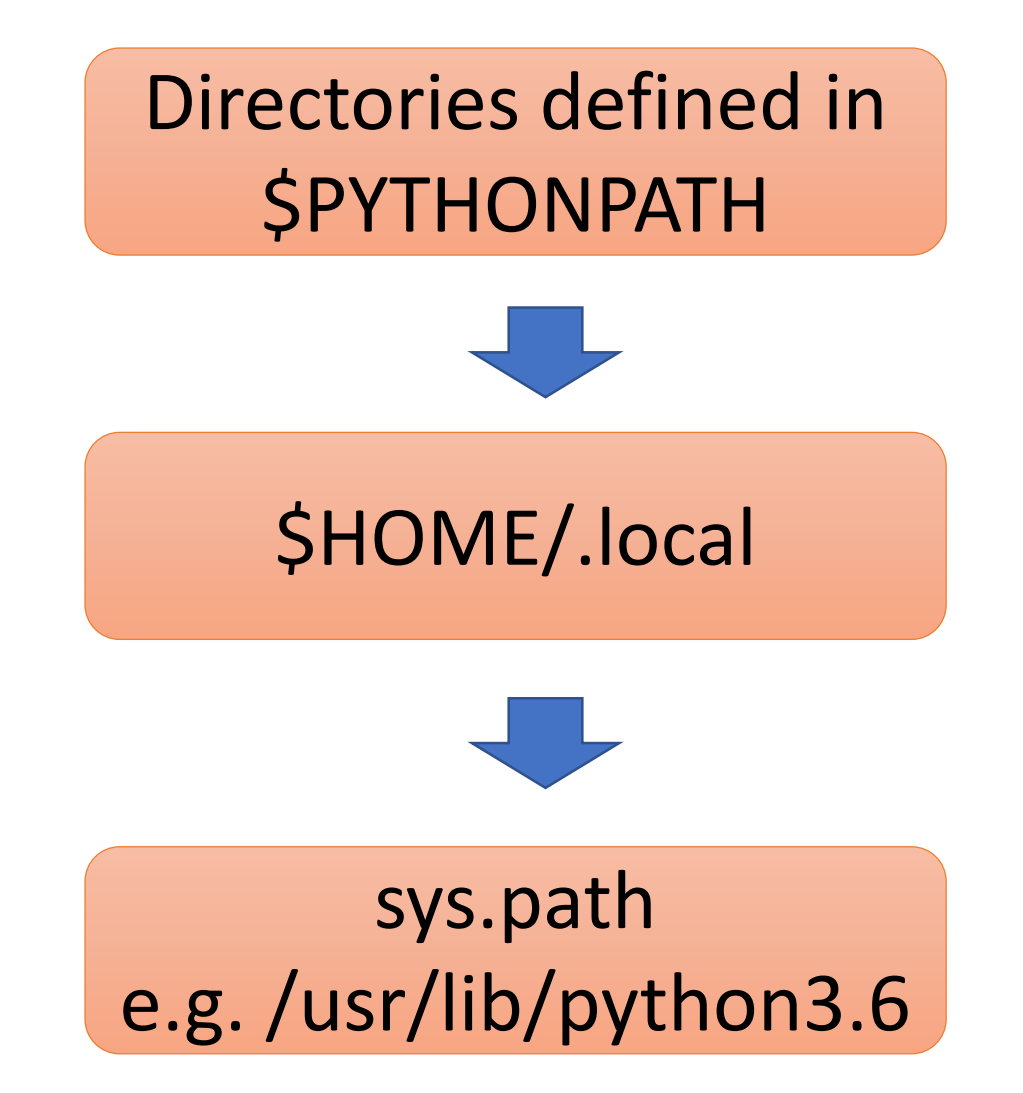

• Custom location, e.g. export PYTHONPATH=/workdir/lib:\$PYTHONPATH. This is independent of which "python" or which version of "python" you use.

• If you run "pip install --user packageName", the package are installed under \$HOME/.local. This is independent of which "python" you use, but different for each python version.

Each python installation has its own unique sys.path.

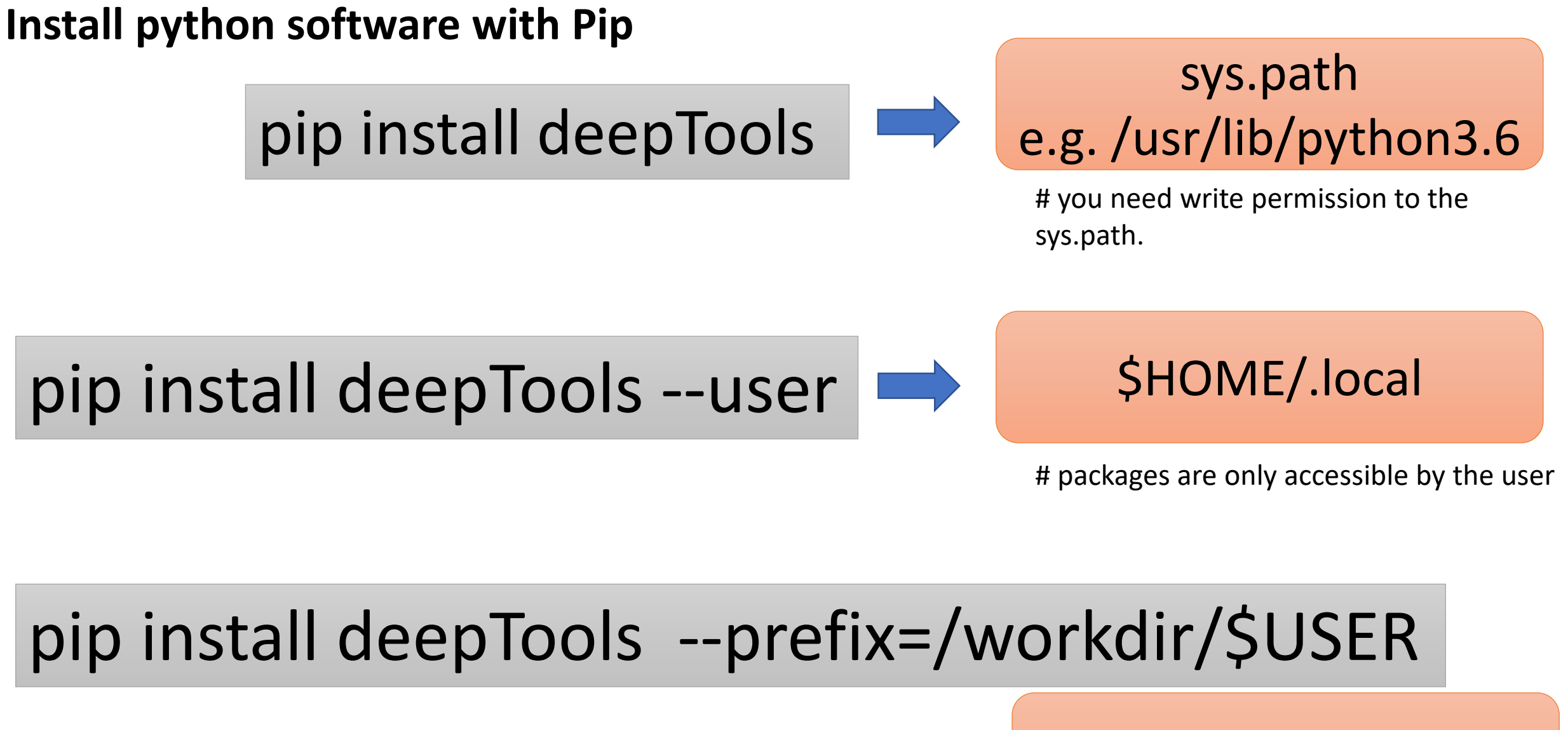

**(Pip download software from PyPI)**

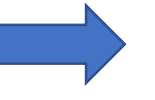

/workdir/\$USER

#when using this library, you need to specified it in \$PYTHONPATH

### Some other features of pip

1. Install a specific version of a python package

pip install --user deepTools==3.5.1

2. Upgrade a package including its dependencies to latest

pip install --upgrade deepTools

# **Conda**

- What is Conda? Online software repository (independent from PyPI);
	- A package manager for software installation;
	- **An environment manager for running software**;

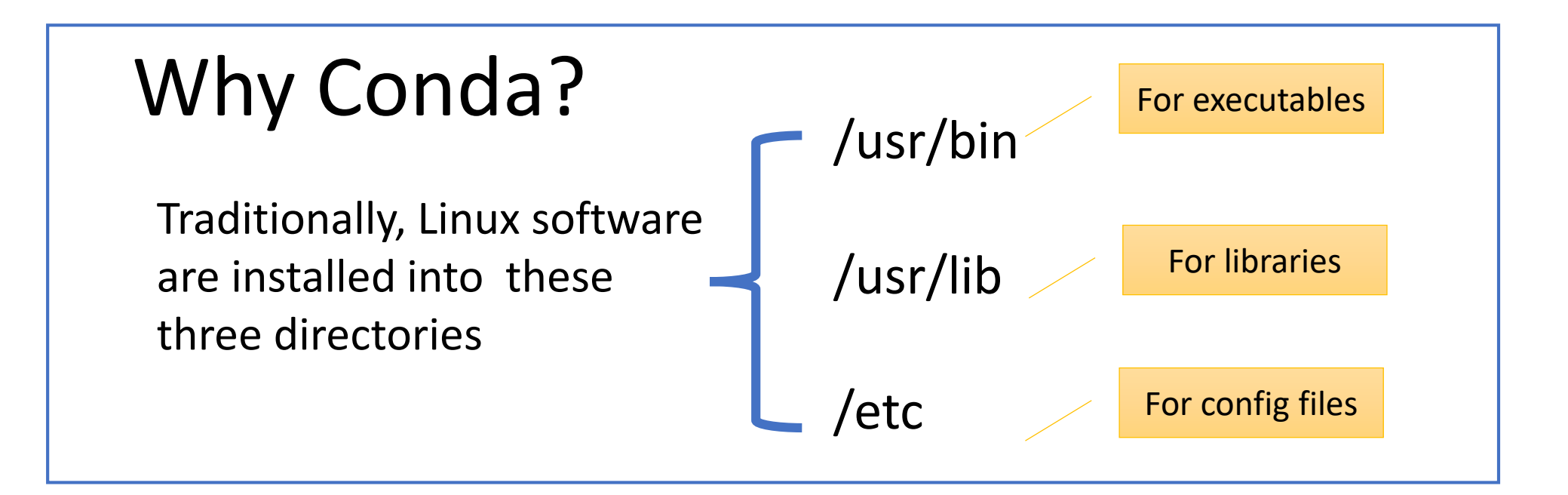

Only a system admin can install software into these directories.

Conda adds a directory where user can install software

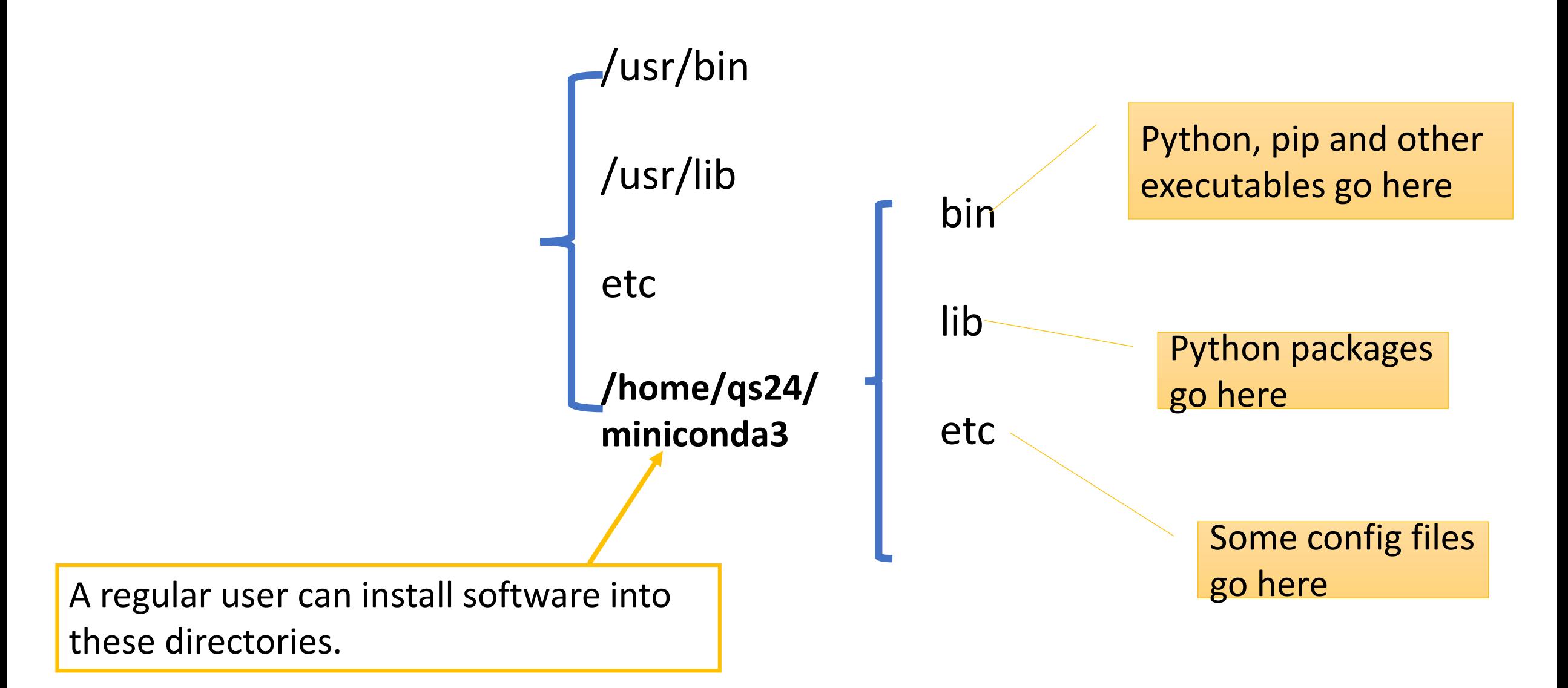

### Conda **envs** directory is a collection of multiple environments

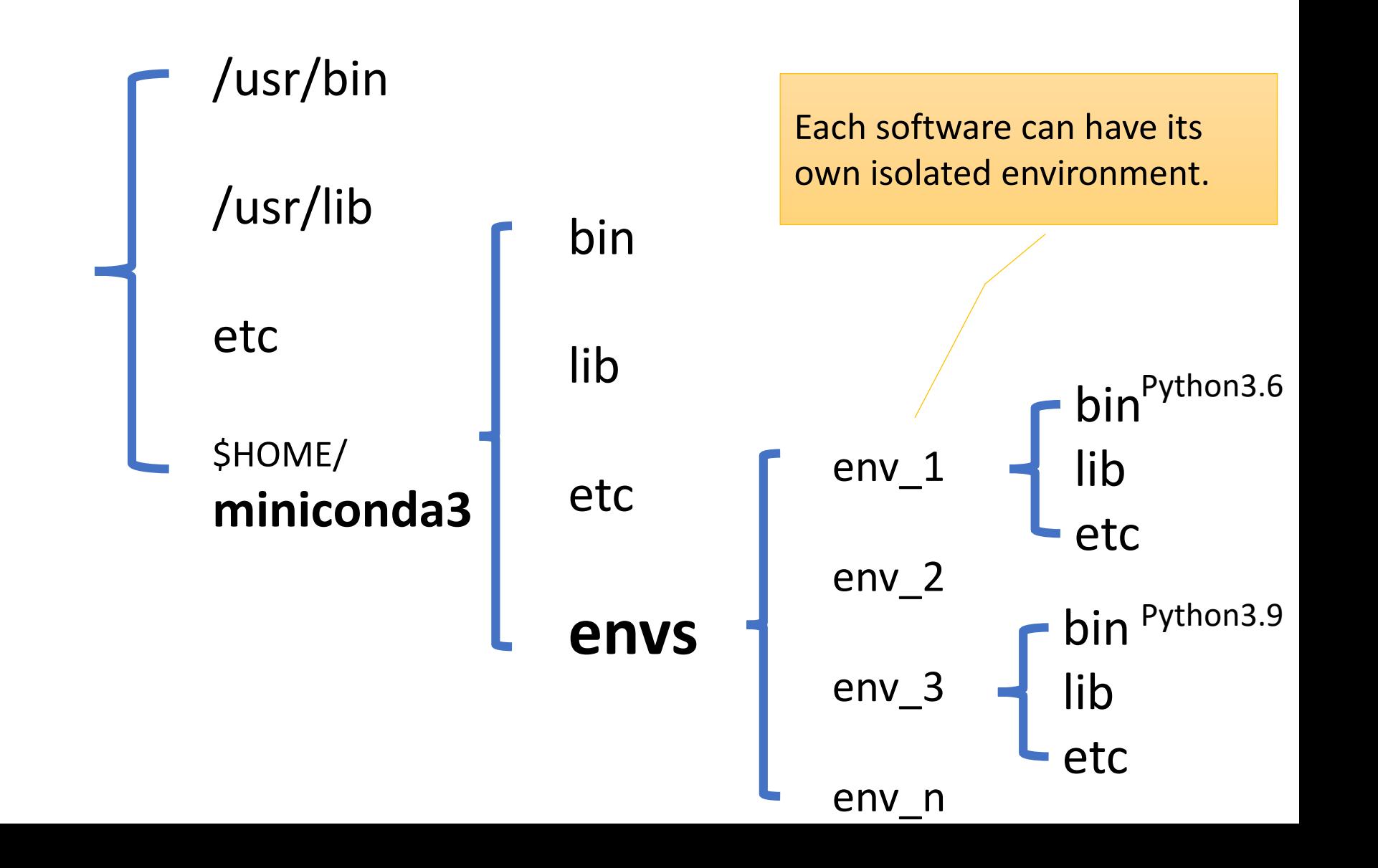

## Each Conda environment has its own python, libraries and companion pip

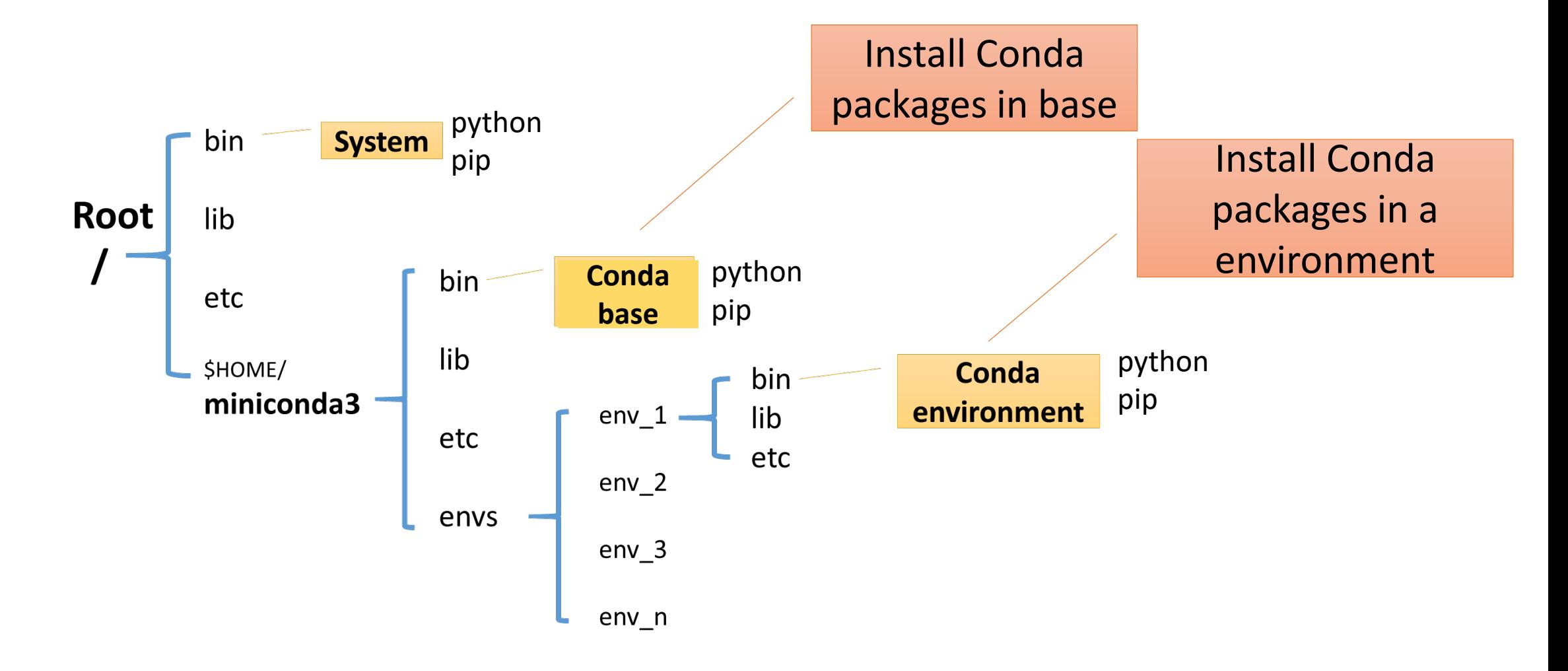

**Install softwere in Conda base vs Conda environment**

## **Install under Conda base:**

## conda install -c bioconda deeptools

## **Create a Conda environment and install software:**

## conda create -c bioconda -n deeptools deeptools

Name of Conda channel. It is the place where conda find the package

Name of the environment you will create. It can be any name.

Name of the Conda package. This name must exists in the channel.

## **Activate/deactivate a Conda environment**

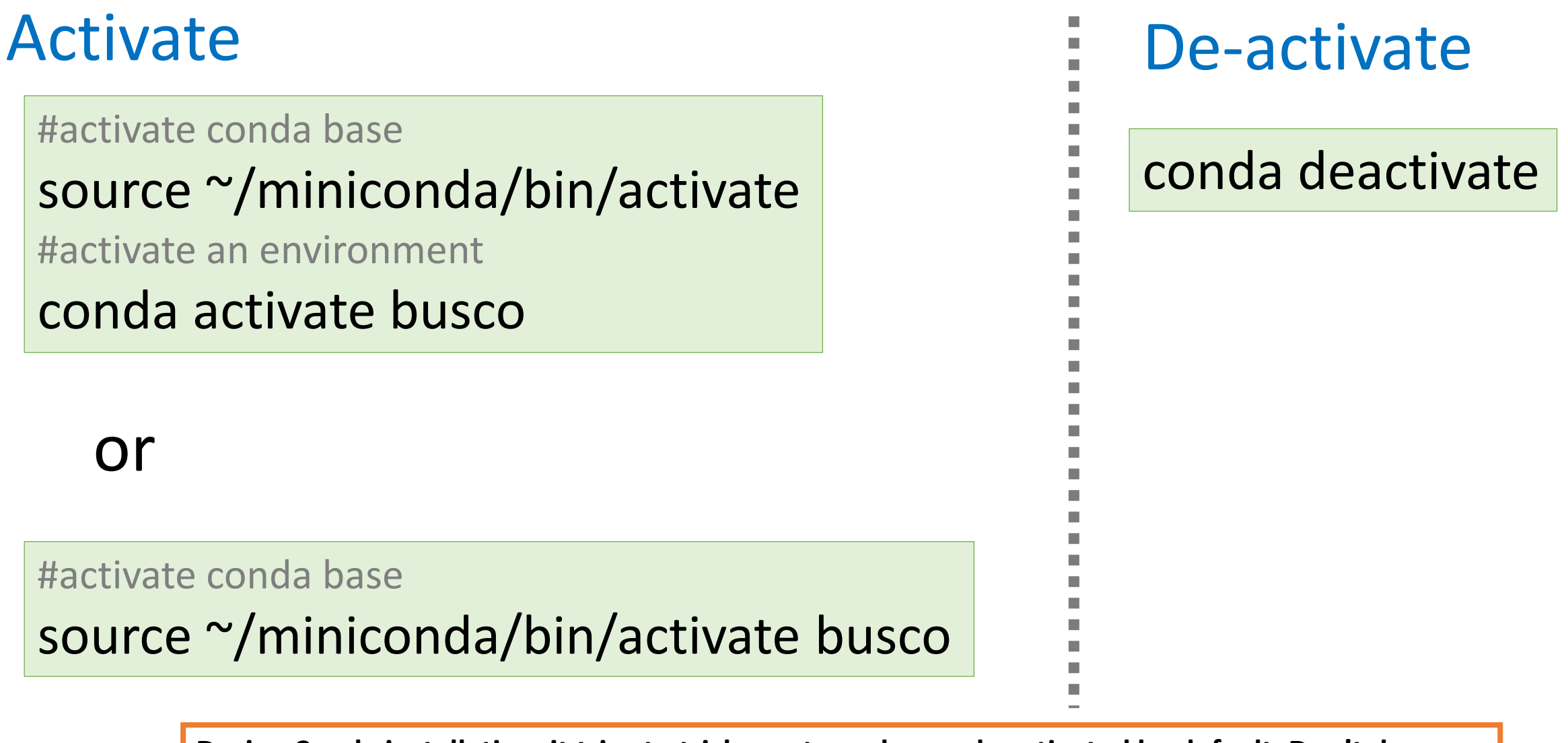

**During Conda installation, it tries to trick you to make conda activated by default. Don't do that!!! If you have already done that, disable it by modifying .bashrc file.**

## **Within a conda environment, you can run either "conda install" or "pip install".**

# create and activate an environment, which only has python in it

conda create -n myEnv python=3.9

conda activate myEnv

# install deeptools in the environment

conda install deeptools pip install deeptools or #installation through Anaconda repository #installation through Pypi repository

### **Compatibility of software versions within a Conda environment**

When depositing a software, the developer provides an installation recipe

For example, the recipe for Deeptools:

run:

- deeptoolsintervals >=0.1.8
- matplotlib-base >=3.1.0
- $-$  numpy  $>=$  1.9.0
- $-$  plotly  $>=$  2.0.0
- $-py2bit >=0.2.0$
- pybigwig >=0.2.3
- $-$  pysam  $>=0.14.0$
- python >=3
- $-$  scipy  $>=0.17.0$

When installing a software, Conda package manager reads the recipe to determine which version to download.

- Check whether a package exists in the current environment;
- Find a package available in the repository and compatible with all software within the same environment.

### **Conda as a package manager**

conda create -n deeptools deeptools

The following packages will be downloaded:

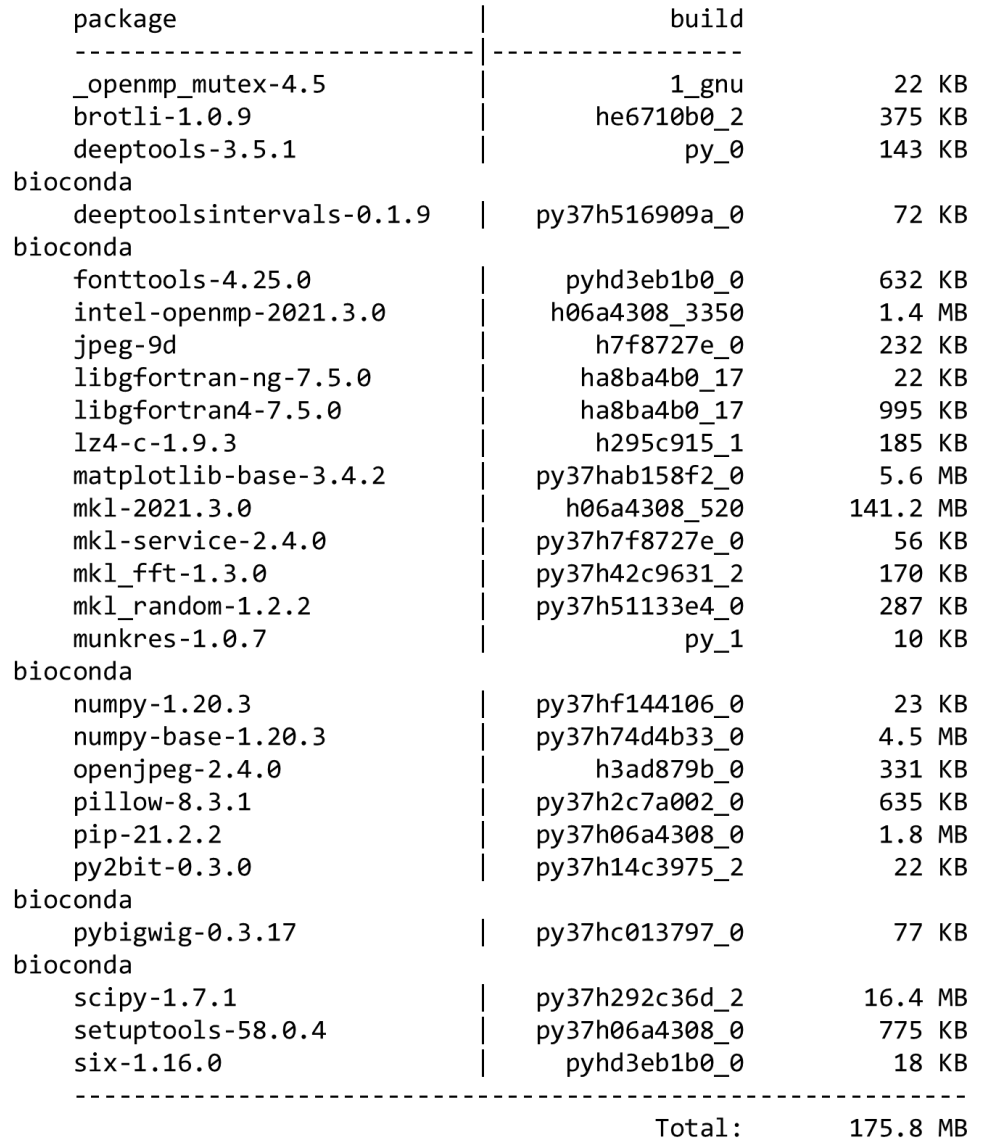

## **Mamba, an alternative to Conda package manager**

Install mamba:

conda install mamba

### Use mamba:

mamba install …

## mamba create …

\* Mamba is often much faster than conda and more robust.

### **A few tips of using Conda**

#### **Sometimes, a little intervention is needed.**

For example, when "biopython" was upgraded to 1.77, it was not compatible with "hicexplorer". In this case, you need to explicitly specify a lower biopython version.

conda install -c bioconda hicexplorer biopython=1.76

\* Afterwards, hicexplorer developers noticed this problem and updated its recipe to "<1.77"

**You might need to update Conda software once in a while**

conda update conda

## **Conda channels**

## conda install **-c bioconda -c conda-forge** deeptools

\* conda-forge is more comprehensive, but less strictly managed. Including conda-forge could take much longer to "solve packages".

## **Troubleshooting Python**

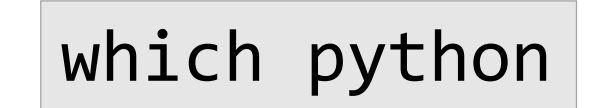

### **Common errors:**

1. You are using a wrong version of python;

For example, running Python2 script with Python3. You would see this error message: SyntaxError: Missing parentheses in call to 'print'.

To fix: module load python/2.7.15

2. A python module is missing, and you need to install it.

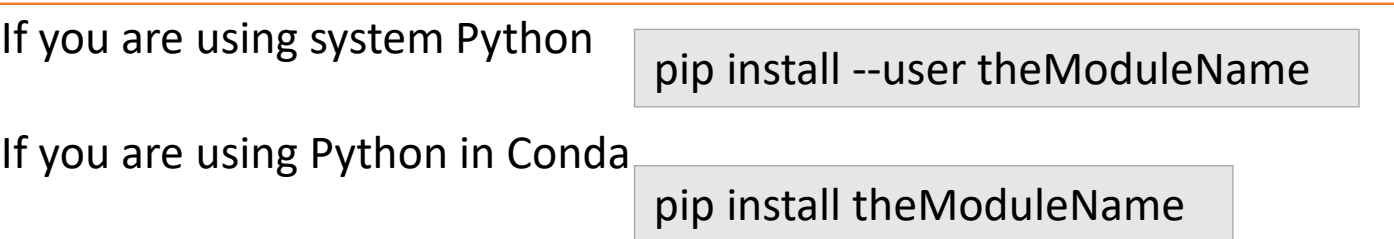

3. You are using a wrong version of Python modules. You need to re-install the right version.

pip install theModuleName==3.12

\* When running into version issue, it is better to do it within a Conda environment, to avoid interference with other software.

**If you installed the right version, but still got error message. You need to verify which python module is actually being used**

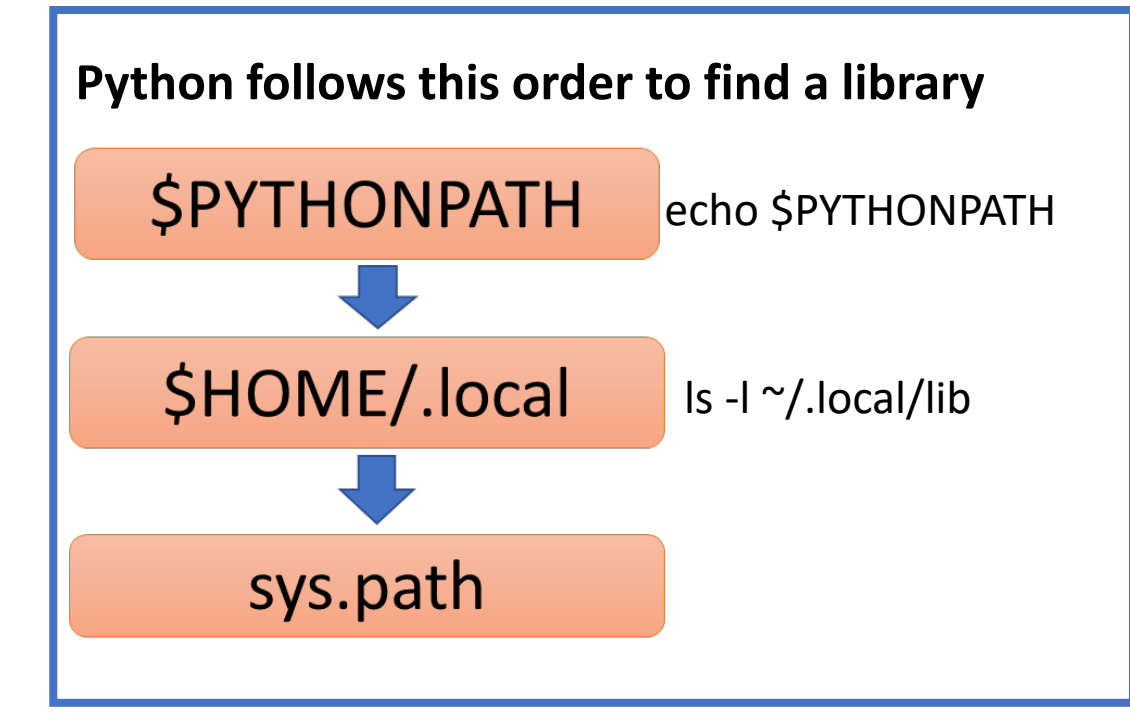

Under \$HOME/.local, libraries for different python versions are separated

 $[qism@cbsum1c2b010 lib]\$ \$ 1s -1 ~/.local/lib total 8 drwx------ 3 qisun qisun 4096 Sep 23 08:59 python3.6 drwxr-x--- 3 qisun qisun 4096 Sep 27 13:08 python3.9 **>>> import numpy**

**>>> print numpy.\_\_file\_\_** /usr/lib64/python2.7/sitepackages/numpy/\_\_init\_\_.pyc

**>>> print numpy.\_\_version\_\_** 1.14.3

\* run these commands in "python" prompt

### **The most common error: you are in Conda base, but try to run a software not installed through Conda**

• **System default**

- **Conda base**
- **Conda environment**

You are in Conda base, but try to run a Python script installed by BioHPC admin.

### **How to tell that you are in Conda?**

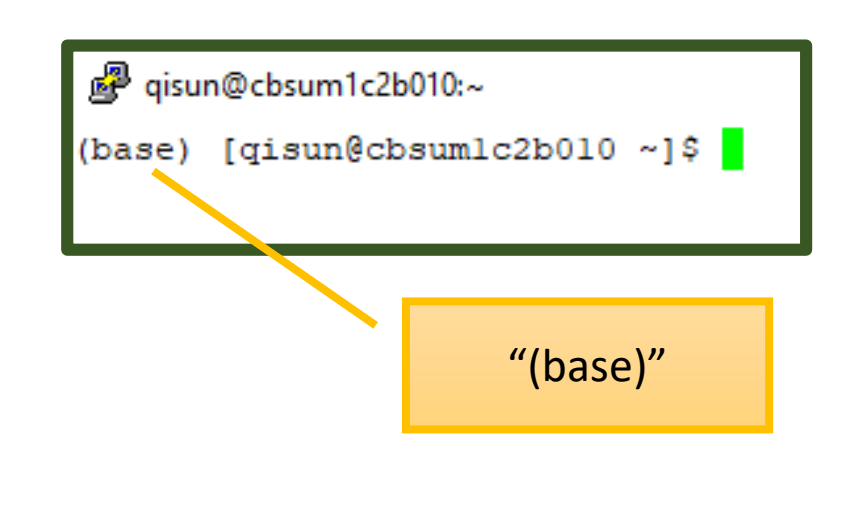

### **How to correct?**

Edit the .bashrc file in your home directory.

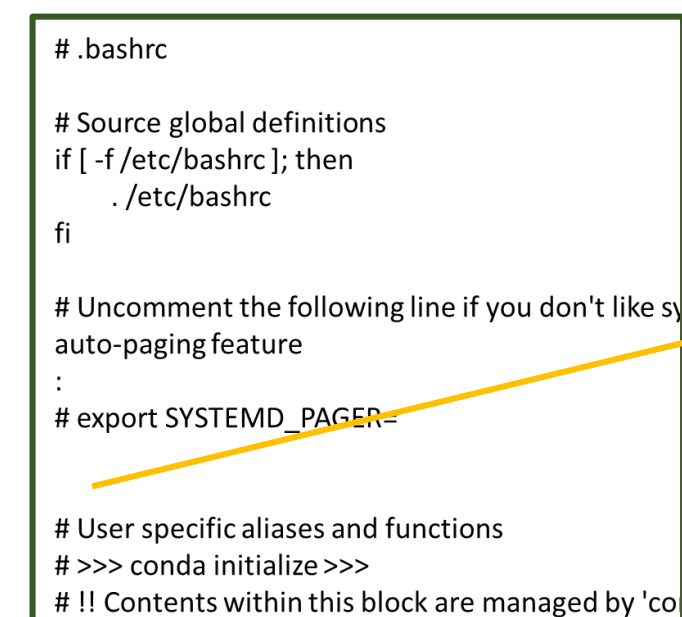

Insert a line with the word "return" before "conda initialize". Then logout and login again.

# **Jupyter Notebook**

## Three ways to run Python:

## Python shell, Python script and Jupyter Notebook (Jupyter Lab)

### **Python shell**

图 gisun@cbsum1c2b010:~/.local

```
[gisun@cbsumlc2b010 .local]$ python
Python 3.6.7 (default, Dec 5 2018, 15:02:05)
[GCC 4.8.5 20150623 (Red Hat 4.8.5-36)] on linux
Type "help", "copyright", "credits" or "license" for more information.
>>> import re
>>> print ("Hello world")
Hello world
>>
```
### **Python script** (run in Linux shell)

python myscript.py or ... / myscript.py

(#!shebang line ignored)

(#!shebang line define which python interpreter to use)

### **Jupyter notebook** (Jupyter Lab)

[\(https://biohpc.cornell.edu/lab/userguide.aspx?a=software&i=263#c](https://biohpc.cornell.edu/lab/userguide.aspx?a=software&i=263#c) )

## **Jupyter notebook runs Python through a web browser**

http://cbsum1c2b010.biohpc.cornell.edu:8016/?token=72cc017561bd59ba4dab4a5604d7857c93dd8f68a45d520b

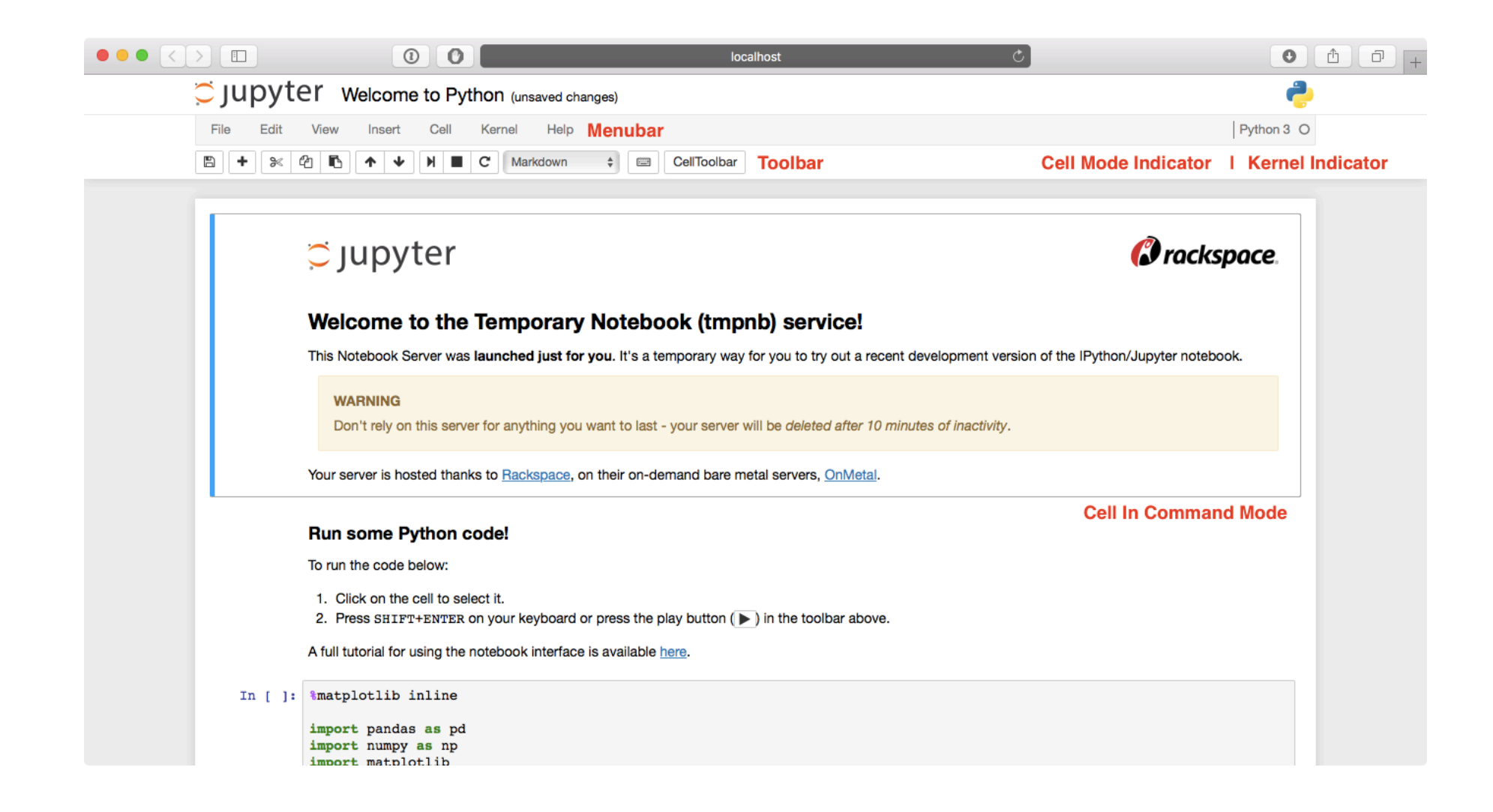

## **Client: your laptop**

### **Server: cbsum1c2b010.biohpc.cornell.edu**

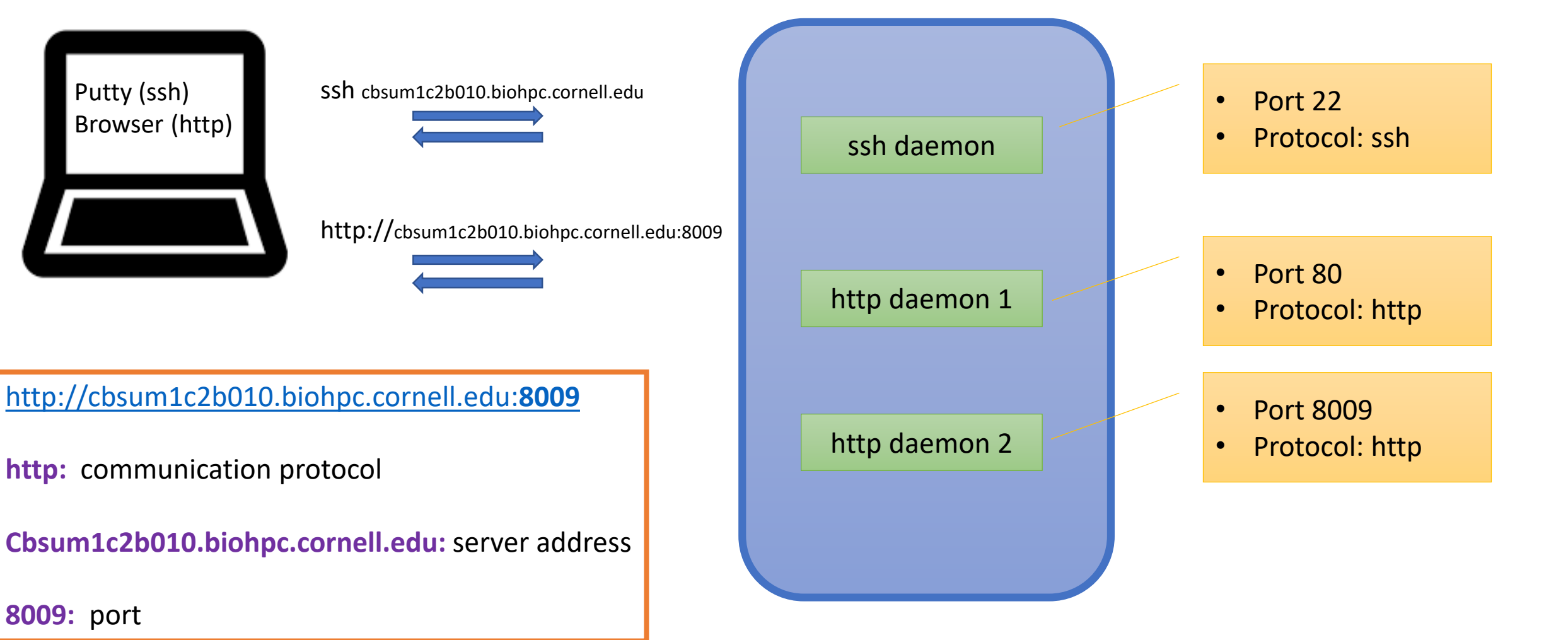

• A 'daemon' is a software process that is continuously running in a background, often listening to a port;

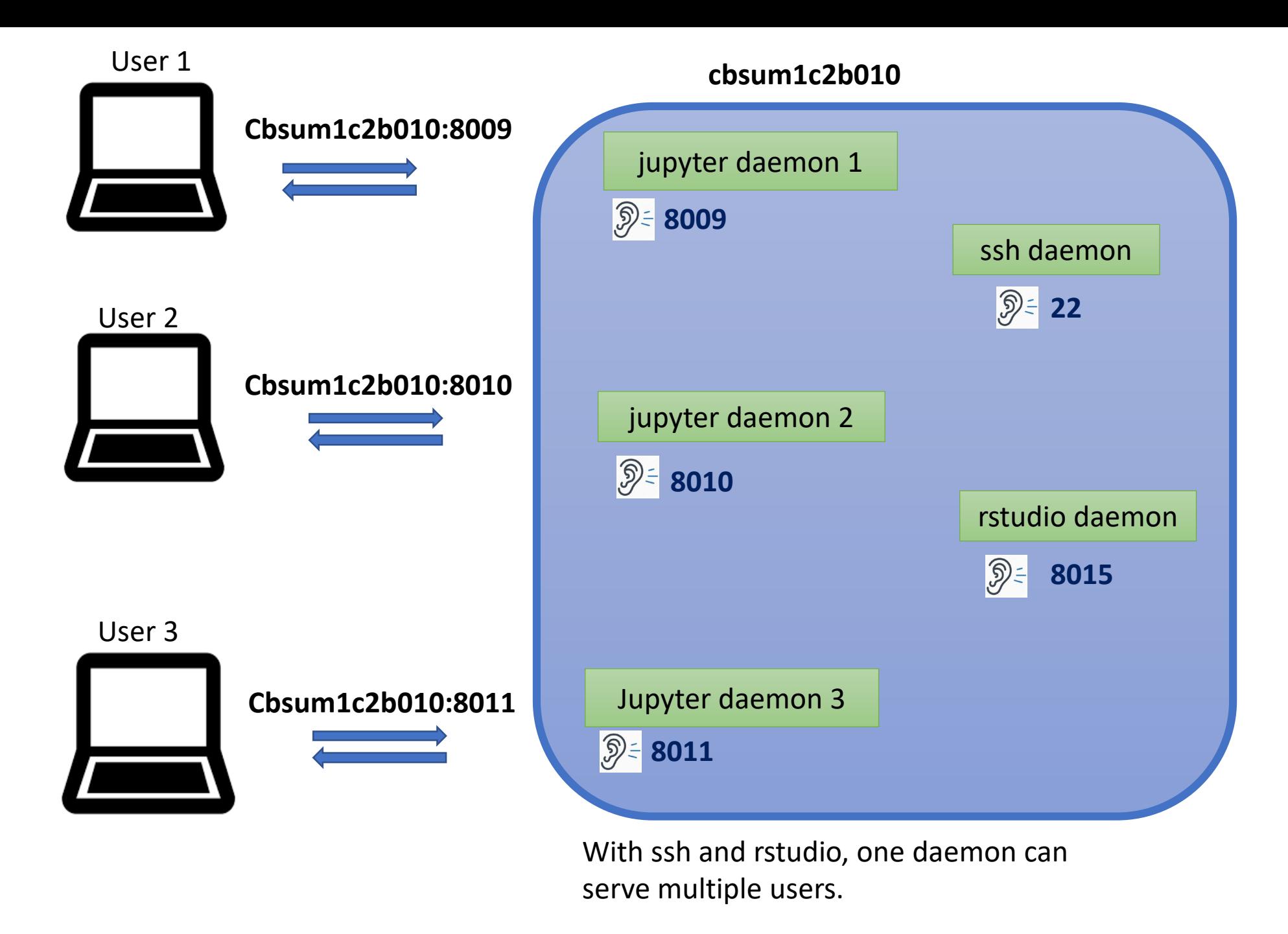

## To start a Jupyter notebook daemon with default Python (v3.6)

It is important keep the server daemon running in a persistent "screen" session

screen

export PYTHONPATH=/programs/jupyter3/lib/python3.6/sitepackages:/programs/jupyter3/lib64/python3.6/site-packages

export PATH=/programs/jupyter3/bin:\$PATH

**jupyter notebook --ip=0.0.0.0 --port=8017 --no-browser**

### You will be provided with a URL which you can open in a web browser:

http://cbsum1c2b010.biohpc.cornell.edu:8017/?token=dfe3b002ca2d7721c4a2c0c641de91645e74f59d6519e31b

How to use "screen": [https://biohpc.cornell.edu/lab/doc/Linux\\_exercise\\_part2.pdf](https://biohpc.cornell.edu/lab/doc/Linux_exercise_part2.pdf)

If you need a different version of Python, install and run Jupyter with Conda or Docker

source ~/miniconda3/bin/activate

conda create -n mypython3 python=3.8

conda activate mypython3

mamba install -c conda-forge notebook

#activate Conda

#create a Conda environment "mypython3" with python v3.8

#activate mypython3 environment

#install Jupyter Notebook. I use "mamba" here as it is a lot faster than Conda.

To run Jupyter installed in a Conda environment:

screen

source ~/miniconda3/bin/activate mypython3

### **jupyter notebook --ip=0.0.0.0 --port=8019 --no-browser**

- On BioHPC, only ports between 8009-8039 are open to users;
- Check if a port is already being used: **netstat -tulpn | grep 8019**

## **In summary**

#### **Installing Python software Running Python software**

#### **Python software repository:**

Pypi Anaconda

#### **Installation package manager:**

Pip Conda or Mamba

#### **Installation directory:**

Pip: sys.path or  $\gamma$ .local (--user option)

Conda: Conda base and Conda environment

#### **Which python interpreter?**

which python python -V #check shebang line of the script

#### **Which python package?**

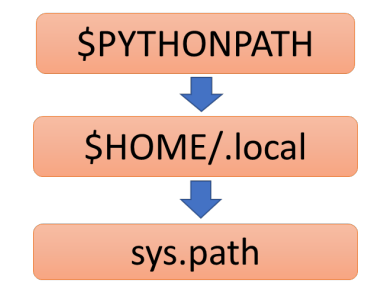

## **Why is it so complicated?**

Because a server is shared by many people and many applications. To work peacefully together, we have to follow certain rules.

## **Maybe someday a computer is cheap enough, I can have a dedicated computer for each job.**

Not likely in the near future.

… But wait, we have something that is close enough, "Docker" and "Singularity".